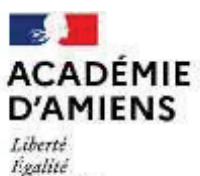

Fraternité

**Dossier suivi par :**  Sandra FOURNIER Coordinatrice des actes collectifs Responsable du mouvement mvt2024@ac-amiens.fr 03 22 82 37 30

**Rectorat de l'académie d'Amiens 20, boulevard d'Alsace-Lorraine 80063 Amiens cedex 9** 

# **Direction des ressources humaines Division des Personnels Enseignants**

**Rentrée scolaire 2024** 

**Note de service DPE n°24-0010 du 13 mai 2024** 

**AFFECTATION DES MAÎTRES AUXILIAIRES ET DES CONTRACTUELS BÉNÉFICIAIRES D'UN CONTRAT À DURÉE INDÉTERMINÉE (CDI)**

**Objet : affectation à la rentrée scolaire 2024 des maîtres auxiliaires et des personnels enseignants, d'éducation et des psychologues de l'éducation nationale bénéficiaires d'un contrat à durée indéterminée (CDI)**

## **I - PERSONNELS CONCERNÉS**

 $\ge$  les maîtres auxiliaires recrutés en application du décret n°62-379 du 3 avril 1962 ;

ÿ les personnels enseignants, d'éducation et les psychologues de l'éducation nationale bénéficiaires d'un CDI, en application de la loi 2005-843 du 26 juillet 2005 (à l'exception des personnels étant admis à un concours d'enseignement à la rentrée scolaire 2024 à la date de la fermeture du serveur).

#### **II - NATURE DES MISSIONS CONFIÉES**

L'ATTENTION DES MAÎTRES AUXILIAIRES ET DES CONTRACTUELS BÉNÉFICIAIRES D'UN CDI DOIT ÊTRE PARTICULIÈREMENT APPELÉE SUR LE FAIT QUE LES MISSIONS SUSCEPTIBLES DE LEUR ÊTRE CONFIÉES DOIVENT BÉNÉFICIER PRIORITAIREMENT À L'ÉLÈVE, AU COEUR DU SYSTÈME ÉDUCATIF.

Aussi, leur affectation dans le ressort de l'académie d'Amiens (sur l'ensemble du territoire de la **zone académique**) doit nécessairement tenir compte des nécessités du service public de l'éducation nationale.

Ces personnels sont susceptibles, soit d'être nommés sur des services à l'année, dans un ou plusieurs établissement(s), y compris dans des disciplines voisines, pour couvrir d'autres besoins du système éducatif, soit d'être chargés d'assurer des remplacements de longue, de moyenne et de courte durée.

Ainsi, ils peuvent exercer d'autres fonctions de documentation, d'éducation, en vue d'apporter une aide à la vie scolaire ou d'occuper un emploi d'encadrement éducatif des établissements. De même, ils peuvent se voir confier des missions complémentaires d'assistance éducative (participation à des activités de soutien, suivi individualisé des élèves, devoirs faits...).

La priorité de leur mission reste cependant l'enseignement et l'éducation, pour les maîtres auxiliaires et les contractuels bénéficiaires d'un CDI.

Il n'est en conséquence pas permis de recourir à des maîtres auxiliaires ou des contractuels en CDI pour occuper un emploi administratif, ou pour créer des structures pédagogiques même provisoires, notamment pour dédoubler les classes.

#### **III - FORMULATION DES VOEUX ET CALENDRIER**

Les maîtres auxiliaires, et les contractuels en CDI sont invités à présenter leurs vœux, sur l'application **LILMAC** :

**http://intranet.ac-amiens.fr** 

(entrée "Vie professionnelle", "Personnels contractuels" puis "Saisie des vœux")

ƒLa campagne de saisie des vœux est ouverte 24 heures sur 24 **du mercredi 22 mai 2024 (14h00) au mercredi 5 juin 2024 inclus à minuit, délai de rigueur**.

**IMPORTANT : Notice technique** 

Il est fortement conseillé aux candidats de se reporter à la notice technique d'aide à la saisie des vœux en annexe I.

À titre tout à fait exceptionnel, les personnels étant tenus éloignés de leur établissement (ex. : hospitalisation) peuvent formuler leurs vœux sur papier libre.

# **IV – ENVOI ET RETOUR DES ACCUSÉS DE RÉCEPTION**

Cette saisie donnera lieu à l'édition et à la diffusion académique d'un accusé de réception, que les intéressés devront vérifier, compléter, modifier le cas échéant à l'encre rouge, dater, signer, préalablement à son renvoi **immédiat** au rectorat de l'Académie d'AMIENS, dûment assorti des pièces justificatives nécessaires et au plus tard, **pour le mercredi 12 juin 2024**, sous le timbre :

- $\%$  DPE 2 (Disciplines scientifiques, histoire géographie) ;
- ƒ DPE 3 (Disciplines littéraires, linguistiques) ;
- ƒ DPE 4 (Disciplines d'enseignement artistique et technique en lycée et collège, technologie, EPS,
- documentation et SES)
- $\%$  DPE 5 (PLP, CPE et PSYEN)

## **V - BARÈME ACADÉMIQUE DES MA** (cf. annexe II)

Tous éléments susceptibles d'être retenus dans le calcul du barème académique des maîtres auxiliaires garantis d'emploi devront être dûment justifiés auprès de mes services, comme suit :

- copie d'un nouveau diplôme obtenu,
- w attestation d'admissibilité aux concours de recrutement CAPES, CAPEPS, CAPET, CAPLP, CACPE...,
- copie du livret de famille spécifiant le nombre d'enfants à charge,

# **VI – ÉTAT DES SERVICES DES CONTRACTUELS EN CDI** (cf. annexe III)

Les contractuels en CDI devront notamment produire, à l'appui de l'accusé de réception, l'état détaillé de leurs services, du second degré public (ou assimilés) effectués en qualité de contractuel ou de vacataire, à l'aide de l'imprimé-type joint en annexe III, dûment complété.

S'ils justifient de services d'agent non titulaire d'enseignement du second degré public dans une autre académie, il leur appartient de fournir les pièces justificatives correspondantes.

## **VII - MAÎTRES AUXILIAIRES ET CONTRACTUELS EN CDI ADMIS À UN CONCOURS**

Les maîtres auxiliaires et les contractuels en CDI, lauréats d'un concours interne, externe ou réservé de recrutement de personnels dans le second degré, appelés à accomplir en 2024/2025 un stage en établissement, doivent en informer la DPE, par voie écrite et émettront leurs vœux, en qualité de stagiaire selon un calendrier défini ultérieurement.

## *Phase interacadémique (ministérielle)* :

Le ministère de l'éducation nationale (DGRH) procède à l'affectation des stagiaires dans les académies en fonction de leur(s) vœu(x) effectué(s) à l'adresse suivante https://www.education.gouv.fr/cid55752/sial-systeme-d-information-et-d-aide-aux-laureats.html

#### *Phase intra-académique* :

L'académie (DPE du rectorat) affecte les stagiaires en établissement afin qu'ils accomplissent leur année de stage, en fonction de leurs vœux effectués à l'adresse suivante (si vous êtes affectés dans l'académie d'Amiens) : https://intranet.ac-amiens.fr/154-affectation-accueil-et-formation-des-fonctionnaires.html

En cas de non-connaissance des résultats du concours, à la clôture de cette campagne de saisie, ils doivent se conformer aux présentes instructions.

> Pour le Recteur et par délégation Le Secrétaire Général de l'Académie Adjoint Directeur des Ressources Humaines

 $\overline{\mathscr{S}}$ Samuel HAYE

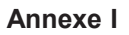

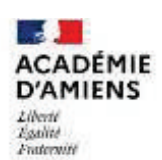

# **NOTICE TECHNIQUE**

#### **1) LA SAISIE DES VOEUX**

→ Saisir votre NUMEN : l'identifiant Éducation nationale qui vous a été attribué et notifié par l'académie d'exercice lors de votre premier recrutement. En cas de non connaissance, vous devez vous rapprocher du secrétariat de votre chef d'établissement/du directeur du centre d'information et d'orientation **en priorité** ou de mes services (DPE2 – DPE3 - DPE4 – DPE5) si vous n'êtes pas en poste actuellement.

→ Saisir un mot de passe personnel et confidentiel facilement mémorisable, de 6 caractères (en évitant les accents et les symboles)

→ Pour naviguer dans l'application, se servir des onglets sur fond bleu :

ü l'onglet "**Etablissement**" apparaît selon la situation du candidat. Dans ce cas, cliquer sur l'onglet, saisir l'adresse de l'établissement si vous la connaissez ou à défaut, votre adresse personnelle (**champ obligatoire**).

ü l'onglet "**Agent**" se décompose en 2 sous-rubriques en cliquant : "**Adresse**" et "**Éléments de barème**" :

ƒ "**Adresse**" : modifier si nécessaire ou remplir votre adresse personnelle (**champ obligatoire**) ;

ƒ "**Eléments de barème**" : cliquer sur "modifier", saisir vos éléments de barème et valider (**champ obligatoire**).

ü l'onglet "**Discipline**" : cliquer sur l'onglet et la discipline d'affectation s'affiche. Le candidat peut modifier la discipline seulement si plusieurs disciplines se présentent. **Cliquer une 2ème fois sur l'onglet** et les prochains onglets apparaissent (**champ obligatoire**).

#### **IMPORTANT**

Les onglets "**vœux**" et "**action sur la demande**" apparaissent si les rubriques "**Etablissement**", "**Agent**" et "**Discipline**" sont correctement remplies.

ü l'onglet "**Vœux**" : cliquer sur "ajouter", saisir votre demande (**champ obligatoire**)

Ê saisir un type de vœux :

ƒ Etablissement - Commune - Groupement ordonné de communes dénommé "Zone" dans l'application LILMAC - Département - Académie

Ê saisir un code de vœu **(saisir la lettre en majuscule)**

 $\%$  les codes nécessaires à la formulation des vœux sont accessibles sur l'application LILMAC (option "chercher"). À défaut, tous les codes de vœux utiles seront consultables et téléchargeables sur le site de l'académie, sur la même page web que l'application LILMAC, ainsi que la carte de l'académie portant localisation, par département, des communes où sont implantés les établissements publics locaux d'enseignement et les CIO.

Ê saisir une catégorie d'établissement

- ƒ pour les vœux larges, vous pouvez saisir une catégorie d'établissement : CIO (centre d'information et d'orientation) (pour les COP) - CLG (collège) - LYC (lycée) - LP (lycée professionnel) - SEP (section d'enseignement professionnel en lycée) - SES (nouvel intitulé : SEGPA (section d'enseignement général et professionnel adapté)) Si vous souhaitez être affecté sur tous types d'établissements, il convient de ne pas saisir de catégorie et de laisser la valeur par défaut : INDIFFERENT.
- ü l'onglet "**Action sur la demande**" se décompose en 2 sous-rubriques en cliquant : "**Edition**" et "**Suppression**" :
	- ƒ " **Edition**" : permet d'éditer la demande (version pdf) ;
	- ƒ " **Suppression**" : permet de supprimer la demande.

→ A la fin de la saisie, cliquer sur "quitter" en haut à droite, ce qui valide votre candidature. Il est possible de modifier votre demande jusqu'à la clôture de la campagne, en vous reconnectant avec votre NUMEN et votre mot de passe

#### **INFORMATION**

Afin de réaliser la meilleure adéquation entre les missions incombant aux intéressés et les souhaits exprimés, il est recommandé de faire figurer, **parmi les 10 vœux**, **des vœux larges** (de type commune, groupement de communes dénommé "Zone" dans l'application LILMAC, département, académie).

De même, dans l'hypothèse où leurs vœux infra-départementaux ne pourraient être satisfaits, il est vivement conseillé de classer par ordre de préférence, les trois départements de l'académie.

## **2) EXEMPLE DE FORMULATION DE VŒUX POSSIBLES**

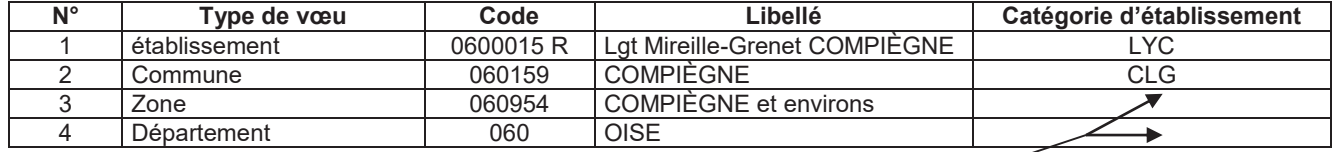

Tt type d'établissement (zone à blanc)

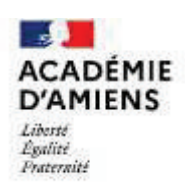

# **BARÈME DES MAÎTRES AUXILIAIRES**

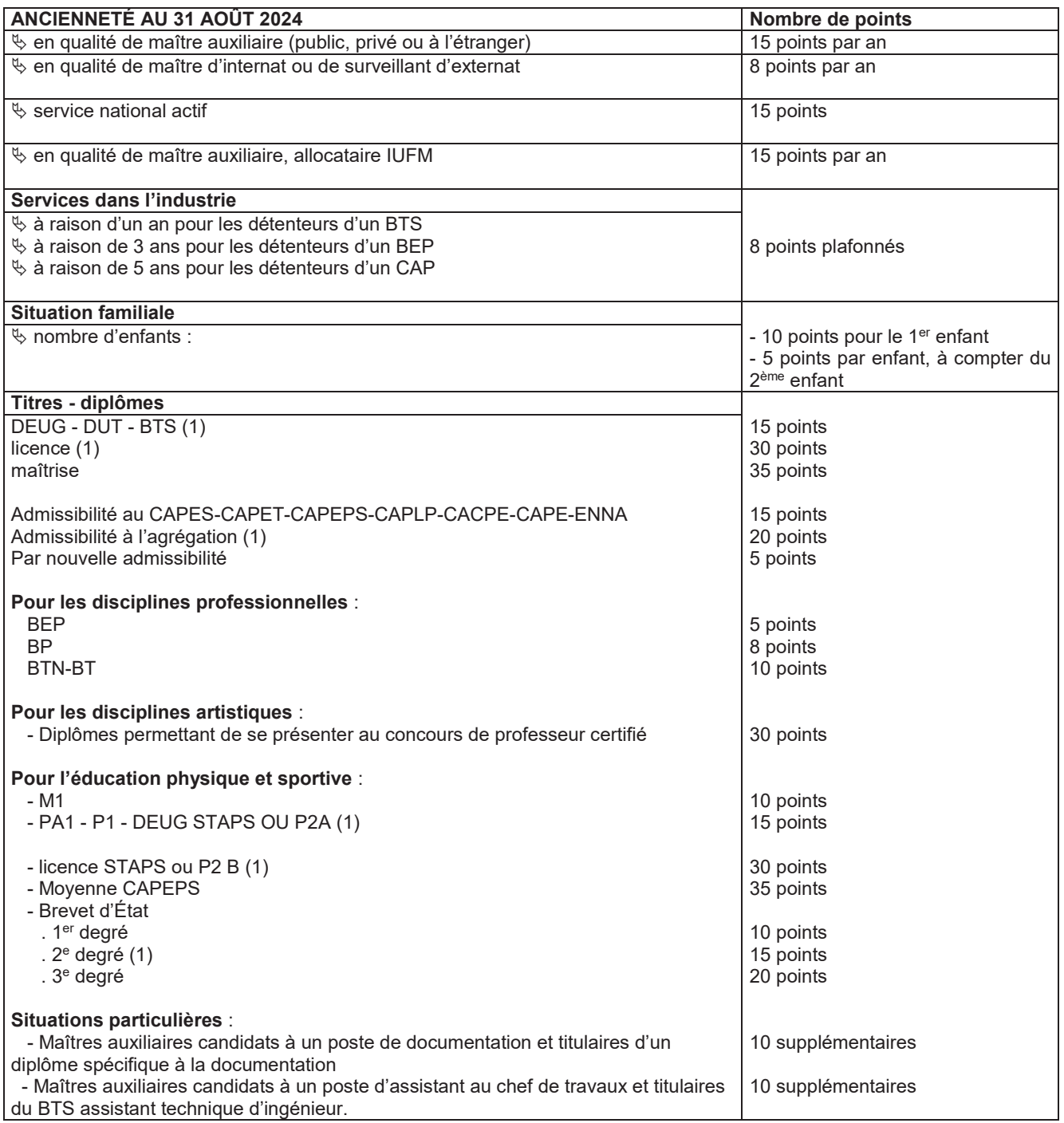

(1) non cumulables

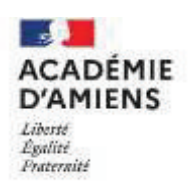

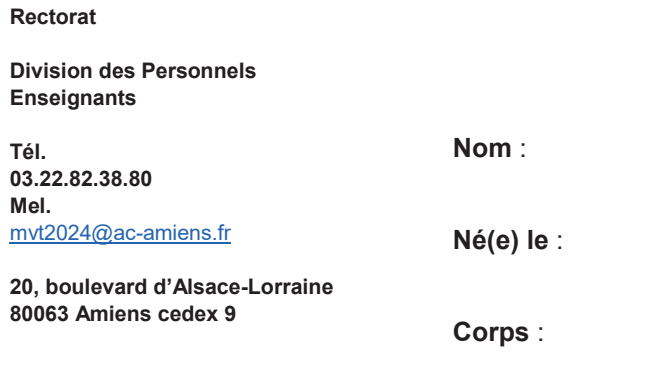

**Discipline/Fonction** :

**(pour les contractuels en CDI)**

ÉTAT DES SERVICES

**Prénom** :

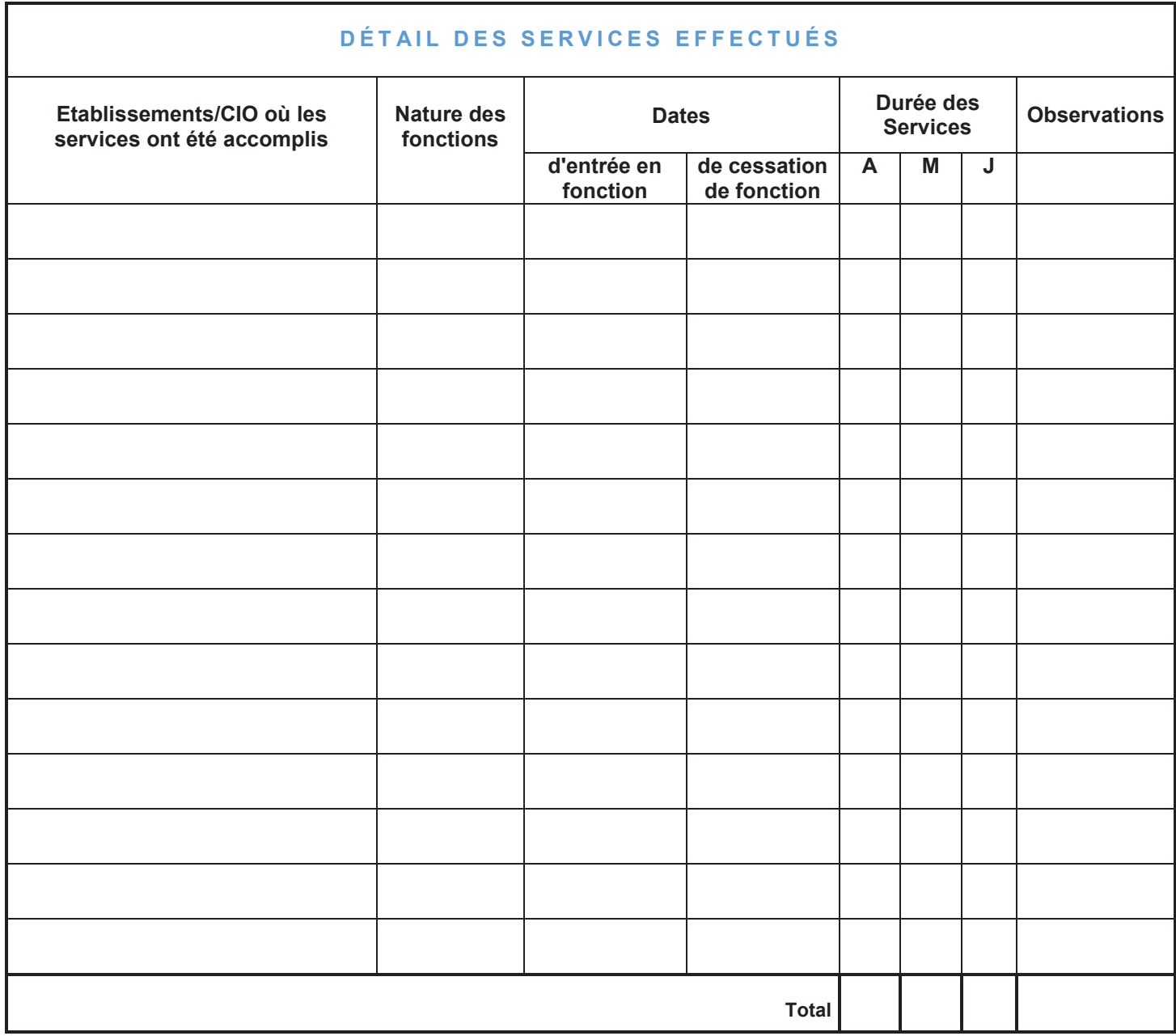